# INTERACTIVE MULTIMEDIA DESIGN

With an Al touch :)

# Chat with Hendrik Andersen

2

Open file hendrik1.zip

- Unzip the file and open hendrik1.pde from folder hendrik1
- Here's your first chatbot :)

| 🕑 henrikbot1   Processing 3.0.2 – 🗖 🗙                                                     |
|-------------------------------------------------------------------------------------------|
| <u>Eile Edit Sketch D</u> ebug <u>T</u> ools <u>H</u> elp                                 |
| b D (B) Java v<br>henrikbot1 helpers v                                                    |
| // chat configuration ^                                                                   |
| <pre>String chatbot = "Hendrik";</pre>                                                    |
| <pre>String channel = "andersen";</pre>                                                   |
| // images for icons of user and hendrik bot                                               |
| PImage userIcon, hendrikIcon;                                                             |
| // variables that have colors                                                             |
| <pre>color gray = color(199);</pre>                                                       |
| <pre>color red = color(255, 0, 0);</pre>                                                  |
| <pre>color green = color(0, 255, 0);</pre>                                                |
| $\frac{1}{2} \operatorname{color} \operatorname{blue} = \operatorname{color}(0, 0, 255);$ |
| <pre>color yellow = color(255, 204, 0);</pre>                                             |
| <pre>color white = color(255);<br/>color lighthlue = color(0, 102, 152);</pre>            |
| <pre>color lightblue = color(0, 102, 153);<br/>color currentColor = gray;</pre>           |
| gray,                                                                                     |
| // variable that holds the current scene                                                  |
| <pre>int scene = 1;</pre>                                                                 |

3

#### □ Get to the following link and chat!

chatwiththings.com/imd2016/?channel=andersen

| http://chatwitannel=andersen × +               |                           |     |   |   | 1.00 |   | × |
|------------------------------------------------|---------------------------|-----|---|---|------|---|---|
| ( chatwiththings.com/imd2016/?channel=andersen | C Search                  | ☆ 🖻 | ◙ | ŧ | Â    | 9 | ≡ |
| ChatWithThings                                 |                           |     |   |   |      |   |   |
|                                                | ıltimedia Desig<br>tboard | jn  |   |   |      |   |   |
| Channel                                        | #andersen                 |     |   |   |      |   |   |
| <b>O</b> Name                                  | Message                   |     |   |   |      |   |   |
| Hendrik: Hi, is anybody home?                  |                           |     |   |   |      |   |   |

- 4
- The chatbot can reply whenever a special keyword is mentioned in the message by the visitor
- For each keyword there is a list of replies and the chatbot picks one at random

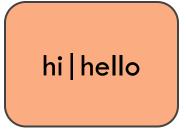

Hi my name is Hendrik

Hello

Hi, do you come here often?

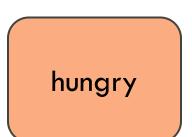

Why don't you get a sandwitch? There is pizza in the fridge

- 5
- The chatbot can reply whenever a special keyword is mentioned in the message by the visitor
- For each keyword there is a list of replies and the chatbot picks one at random

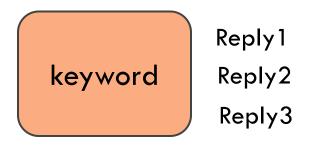

Add your own keywords and replies!

...

- The chatbot can reply whenever a special keyword is mentioned in the message by the visitor
- For each keyword there is a list of replies and the chatbot picks one at random

```
void initializeResponses() {
```

```
responses = new StringList();
```

```
responses.append("Get a sandwitch?");
```

```
responses.append("Get a pizza");
```

```
responseTable.put("hungry", responses);
```

# Chat with your chatbot!

7

Go to your own channel for chatting

■ Use the number of your team, e.g., andersen12

chatwiththings.com/imd2016/?channel=andersen12

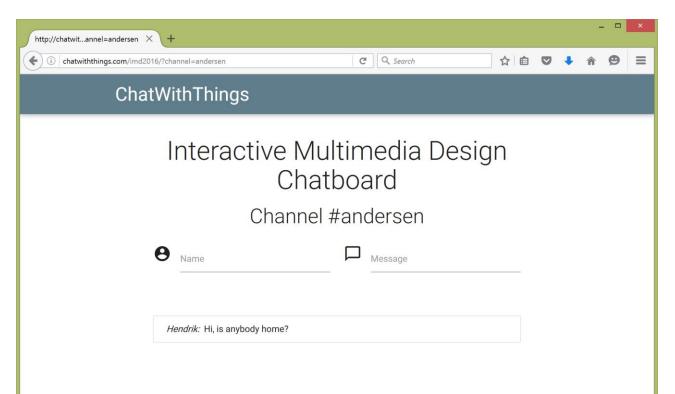

# Chat with your chatbot!

8

Open file hendrik1.zip

- Unzip the file and open hendrik1.pde from folder hendrik1
- Edit the chatbot name
- Edit the channel, e.g., "andersen12"

| henrikbot1   Processing 3.0.2 ×                                                                                                    |
|----------------------------------------------------------------------------------------------------|
| <u>File E</u> dit <u>S</u> ketch <u>D</u> ebug <u>T</u> ools <u>H</u> elp                                                                                                    |
| henrikboti helpers •                                                                                                    |
| // chat configuration ^                                                                                                    |
| <pre>String chatbot = "Hendrik";</pre>                                                                                                    |
| <pre>"String channel = "andersen";</pre>                                                                                                    |
| // images for icons of user and hendrik bot<br>PImage userIcon, hendrikIcon;                                                                                                    |
| <pre>// variables that have colors<br/>color gray = color(199);<br/>color red = color(255, 0, 0);<br/>color green = color(0, 255, 0);<br/>color blue = color(0, 0, 255);<br/>color yellow = color(255, 204, 0);<br/>color white = color(255);<br/>color lightblue = color(0, 102, 153);<br/>color currentColor = gray;</pre> |
| <pre>// variable that holds the current scene int scene = 1;</pre>                                                                                                    |